# Authentification et rappel RNIS avec ID d'appelant  $\overline{a}$

# **Contenu**

**[Introduction](#page-0-0)** [Conditions préalables](#page-0-1) [Conditions requises](#page-0-2) [Components Used](#page-0-3) **[Conventions](#page-0-4)** [Informations générales](#page-1-0) **[Configuration](#page-2-0)** [Diagramme du réseau](#page-2-1) **[Configurations](#page-2-2) [Vérification](#page-4-0)** [Commandes show](#page-4-1) [Exemple de résultat de show](#page-5-0) [Dépannage](#page-5-1) [Dépannage des commandes](#page-5-2) [Exemple de sortie de débogage](#page-6-0) [Informations connexes](#page-7-0)

## <span id="page-0-0"></span>**Introduction**

L'authentification basée sur l'ID de l'appelant offre une plus grande sécurité en authentifiant les clients distants en fonction non seulement de l'ID utilisateur et du mot de passe, mais également de l'emplacement de numérotation.

# <span id="page-0-1"></span>Conditions préalables

## <span id="page-0-2"></span>Conditions requises

Aucune condition préalable spécifique n'est requise pour ce document.

## <span id="page-0-3"></span>Components Used

Ce document n'est pas limité à des versions de matériel et de logiciel spécifiques.

## <span id="page-0-4"></span>**Conventions**

Pour plus d'informations sur les conventions utilisées dans ce document, reportez-vous à

# <span id="page-1-0"></span>Informations générales

Ce document explique d'abord les différentes significations de la commande dialer caller (en dehors de son utilisation pour le rappel) lorsqu'elle est utilisée sur une interface de profil de numérotation plutôt qu'une interface de groupe rotatif de numérotation.

Dans ce dernier cas, il s'agit d'une commande de filtrage analogue à celle de l'appelant RNIS sur une interface RNIS. Dans le premier cas, il s'agit d'une commande qui fournit un mécanisme permettant de lier les appels entrants au profil de numérotation correct en fonction du numéro de l'appelant qui est présenté dans le message de configuration Q.931 entrant. Si le numéro de l'appelant présenté ne correspond pas à un numéro de l'appelant sur un profil de numérotation, l'appel n'est pas nécessairement rejeté comme impossible à lier si l'interface physique est configurée pour l'authentification PPP. Vous pouvez également associer le nom d'hôte présenté à la valeur de nom distant de numéroteur configurée à lier sur cette base. En effet, la liaison sur la base du numéro de l'appelant présenté n'est pas le seul critère possible pour une liaison réussie. Référez-vous à [Configuration et dépannage des profils de numérotation](//www.cisco.com/en/US/tech/tk801/tk133/technologies_tech_note09186a0080094e6c.shtml) pour plus d'informations sur les profils de liaison et de numérotation.

Àpartir du logiciel Cisco IOS® Version 12.0(7)T et ultérieure, supprimez l'authentification PPP de l'interface physique pour pouvoir filtrer les appels uniquement en fonction du numéro de l'appelant. Dans de tels cas, les appels pour lesquels le routeur ne trouve pas de valeur d'appelant de numérotation correspondante sont rejetés comme étant non liés. Vous pouvez utiliser PAP ou CHAP pour configurer l'authentification PPP sur l'interface de numérotation si vous voulez authentifier correctement ces appels.

L'appel initial est rejeté (sans réponse) avec l'option de rappel ajoutée à l'authentification de l'ID de l'appelant. Cependant, le rappel est initié au numéro appelant pour établir la connexion. Vous pouvez utiliser le rappel pour :

- Consolidation et centralisation de la facturation téléphonique
- Économies sur les appels interurbains
- Contrôle d'accès

Cet exemple de configuration illustre l'utilisation de la commande dialer caller number [callback] pour configurer le filtrage de l'ID de l'appelant et éventuellement activer le rappel de l'ID de l'appelant RNIS pour le DDR de profil de numérotation. Vous pouvez également utiliser cette commande pour le DDR traditionnel. Cette commande configure le logiciel Cisco IOS pour accepter ou rejeter l'appel RNIS en fonction du numéro RTPC de l'appelant. Par exemple, la commande dialer caller 1234 permet au routeur d'accepter l'appel RNIS avec le numéro d'appel 1234.

Remarque : cette configuration nécessite que le fournisseur de services téléphoniques transmette les informations d'ID de l'appelant au routeur ou au serveur d'accès. Aucun appel n'est accepté si vous activez le filtrage de l'ID de l'appelant mais que les informations d'ID de l'appelant ne sont pas transmises au routeur.

Référez-vous à [Configuration du rappel de l'ID de l'appelant RNIS](//www.cisco.com/en/US/docs/ios/12_0/dial/configuration/guide/dccallid.html) pour plus d'informations sur les conditions préalables et d'autres fonctionnalités facultatives disponibles avec l'authentification et le rappel de l'ID de l'appelant RNIS.

# <span id="page-2-0"></span>**Configuration**

Cette section vous fournit des informations pour configurer les fonctionnalités décrites dans ce document.

Remarque : Utilisez [l'outil de recherche de commandes](//tools.cisco.com/Support/CLILookup/cltSearchAction.do) (clients [inscrits](//tools.cisco.com/RPF/register/register.do) seulement) pour en savoir plus sur les commandes figurant dans le présent document.

Remarque : ces configurations sont tronquées pour afficher uniquement les informations pertinentes.

## <span id="page-2-1"></span>Diagramme du réseau

Ce document utilise la configuration réseau suivante :

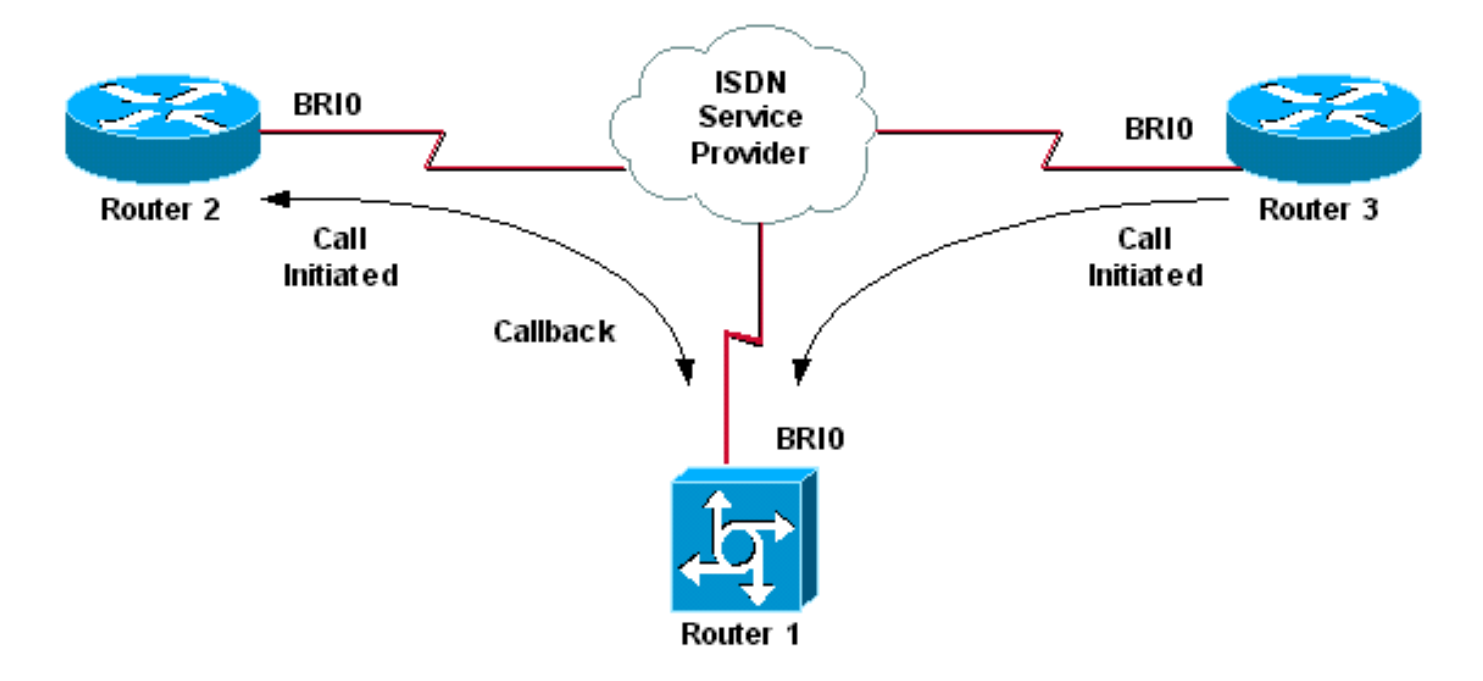

## <span id="page-2-2"></span>**Configurations**

Ce document utilise les configurations suivantes :

- Routeur 1
- Routeur 2
- Routeur 3

Dans ce scénario, les routeurs 2 et 3 lancent tous deux des appels DDR vers le routeur 1. Le routeur 1 authentifie les routeurs 2 et 3 uniquement en fonction de l'ID de l'appelant. Le routeur 1 est configuré pour rappeler le routeur 2, mais pas pour rappeler le routeur 3.

Conseil : choisissez les sections appropriées de la configuration pour configurer le filtrage de l'ID de l'appelant ou la fonction de rappel de l'ID de l'appelant, mais pas les deux. Par exemple, le schéma montre que le rappel nécessite la configuration des routeurs 2 et 1. Cependant, choisissez uniquement la configuration de l'interface de numérotation associée au routeur 2 (elle est clairement indiquée dans l'interface Dialer 1) puisque le routeur 1 effectue les deux tâches.

#### Routeur 1

```
version 12.1
service timestamps debug datetime msec
service timestamps log datetime msec
!
hostname Router1
!
isdn switch-type basic-net3
!
interface Loopback0
ip address 10.0.0.1 255.255.255.0
!
interface BRI0
no ip address
dialer pool-member 1
!--- BRI 0 is a member of dialer pool 1 which is defined
!--- under interface Dialer 1. isdn switch-type basic-
net3 ! interface Dialer1 !--- DDR dialer interface to
call Router 2. description for Router2 ip unnumbered
Loopback0 encapsulation ppp dialer pool 1 !--- Interface
BRI 0 is a member of dialer pool 1. dialer enable-
timeout 2 !--- The time (in seconds) to wait before
initiating callback. dialer string 6121 !--- This number
is used to call back Router 2. dialer caller 6121
callback !--- Permits calls from 6121 and initiates
callback !--- to the same number. dialer-group 1 !---
Use dialer-list 1 to define interesting traffic. !
interface Dialer2 !--- This interface is used to
authenticate calls from Router 3. !--- (Callback is NOT
initiated to Router 3.) description for Router3 ip
unnumbered Loopback0 encapsulation ppp dialer pool 1 !--
- Interface BRI 0 is a member of dialer pool 1. dialer
caller 6101 !--- Permit calls from number 6101. dialer-
group 1 !--- Use dialer-list 1 to define interesting
traffic. ! dialer-list 1 protocol ip permit !--- Define
IP as interesting traffic.
Routeur 2
version 12.1
service timestamps debug datetime msec
service timestamps log datetime ms
!
hostname Router2
!
isdn switch-type basic-net3
!
interface BRI0
no ip address
encapsulation ppp
dialer pool-member 1
isdn switch-type basic-net3
!
```

```
interface Dialer1
ip address 10.0.0.2 255.255.255.0
encapsulation ppp
dialer pool 1
dialer string 6122
!--- The number to dial for Router 1 !--- (which
initiates a callback). dialer caller 6122 !--- Accept
calls from 6122 (Router 1). dialer-group 1 no cdp enable
! dialer-list 1 protocol ip permit
```
#### Routeur 3

```
version 12.1
service timestamps debug datetime msec
service timestamps log datetime msec
!
hostname Router3
!
isdn switch-type basic-net3
!
interface BRI0
no ip address
encapsulation ppp
dialer pool-member 1
isdn switch-type basic-net3
!
interface Dialer1
ip address 10.0.0.3 255.255.255.0
dialer pool 1
encapsulation ppp
dialer string 6122
!--- The number to dial for Router 1. dialer-group 1 no
cdp enable ! dialer-list 1 protocol ip permit
```
Remarque : le routeur client compose le numéro du serveur de rappel dans la plupart des scénarios de rappel. Les deux routeurs négocient ensuite les paramètres de rappel. Le serveur déconnecte l'appel et lance le rappel. Le côté appelant peut passer quelques appels sortants consécutifs vers le serveur en attendant que le serveur rappelle pendant l'intervalle entre la déconnexion de l'appel initial et le rappel. Il s'agit d'un comportement DDR normal, car le client détecte que l'appel initial a échoué et ne sait pas qu'un rappel est en cours.

Émettez la commande dialer redial côté appelant afin d'empêcher le client de composer constamment le numéro du serveur de rappel. Cela supprime les appels sortants supplémentaires vers le serveur en attendant le rappel. Les appels sont supprimés jusqu'à l'expiration du compteur prédéfini. Par exemple, le client attend 15 secondes avant d'initialiser un rappel si l'intervalle de rappel du numéroteur est de 15 secondes. Le rappel est terminé et le client n'a pas à composer de nouveau dans ce délai.

Référez-vous à [Configuration des compteurs de rappel après les tentatives de rappel ayant](//www.cisco.com/en/US/tech/tk801/tk133/technologies_configuration_example09186a0080094554.shtml) [échoué](//www.cisco.com/en/US/tech/tk801/tk133/technologies_configuration_example09186a0080094554.shtml) pour plus d'informations sur la mise en oeuvre de la numérotation de numérotation.

## <span id="page-4-0"></span>**Vérification**

Référez-vous à cette section pour vous assurer du bon fonctionnement de votre configuration.

L'[Outil Interpréteur de sortie \(clients enregistrés uniquement\) \(OIT\) prend en charge certaines](https://www.cisco.com/cgi-bin/Support/OutputInterpreter/home.pl) [commandes show.](https://www.cisco.com/cgi-bin/Support/OutputInterpreter/home.pl) Utilisez l'OIT pour afficher une analyse de la sortie de la commande show .

### <span id="page-4-1"></span>Commandes show

Certaines commandes show sont prises en charge par le OIT, qui vous permet d'afficher une analyse de la sortie de la commande show.

• show isdn active : affiche des informations sur les appels en cours et fournit des informations

sur les appels RNIS entrants et sortants en cours.

- show users : affiche des informations sur les lignes actives du routeur. Vous pouvez également utiliser la commande show caller si votre version de Cisco IOS la prend en charge.
- show dialer Affiche les informations générales de diagnostic des interfaces configurées pour DDR.

### <span id="page-5-0"></span>Exemple de résultat de show

#### Router1#**show isdn active**

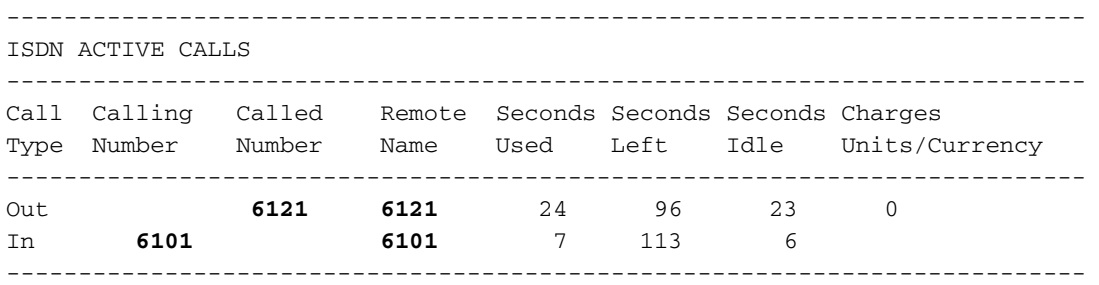

Notez qu'un appel entrant et un appel sortant sont en cours. L'appel sortant est le numéro 6121, qui correspond au routeur 2. L'appel entrant provient du 6101, qui correspond au routeur 3. Notez également qu'un numéro identifie les routeurs distants dans le champ Remote Name (Nom distant) plutôt qu'un nom, car l'authentification PPP n'est pas configurée.

#### Router1#**show user**

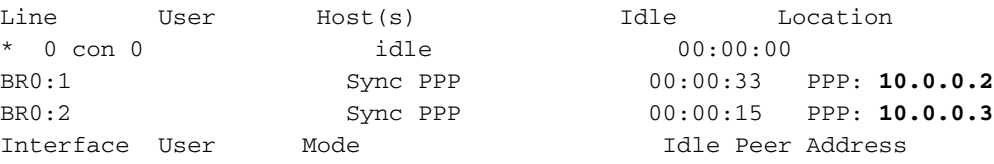

Notez qu'un canal B est utilisé pour la connexion au routeur 2 tandis que l'autre canal B se connecte au routeur 3. Vérifiez que les adresses IP correspondent à celles configurées sur les routeurs 2 et 3.

## <span id="page-5-1"></span>**Dépannage**

Utilisez cette section pour dépanner votre configuration.

### <span id="page-5-2"></span>Dépannage des commandes

L'[Outil Interpréteur de sortie \(clients enregistrés uniquement\) \(OIT\) prend en charge certaines](https://www.cisco.com/cgi-bin/Support/OutputInterpreter/home.pl) [commandes show.](https://www.cisco.com/cgi-bin/Support/OutputInterpreter/home.pl) Utilisez l'OIT pour afficher une analyse de la sortie de la commande show .

Remarque : Consulter les [renseignements importants sur les commandes de débogage](//www.cisco.com/en/US/tech/tk801/tk379/technologies_tech_note09186a008017874c.shtml) avant d'utiliser les commandes de débogage.

- debug dialer [events | paquets]
- debug isdn event
- $\cdot$  debug isdn q931
- debug ppp negotiation Affiche des informations sur le trafic et les échanges PPP lors de la

négociation des composants PPP, y compris le protocole LCP (Link Control Protocol), l'authentification et le protocole NCP (Network Control Protocol). Une négociation PPP réussie ouvre d'abord l'état LCP, puis s'authentifie et négocie finalement NCP.

Reportez-vous à [Utilisation de la commande](//www.cisco.com/en/US/tech/tk801/tk379/technologies_tech_note09186a0080094b78.shtml) [s](//www.cisco.com/en/US/tech/tk801/tk379/technologies_tech_note09186a0080094b78.shtml)how isdn status [pour le dépannage BRI](//www.cisco.com/en/US/tech/tk801/tk379/technologies_tech_note09186a0080094b78.shtml) si vous rencontrez des problèmes de couche inférieure RNIS.

### <span id="page-6-0"></span>Exemple de sortie de débogage

Router1#**show debug**

 Dial on demand: Dial on demand events debugging is on PPP: PPP protocol negotiation debugging is on ISDN: ISDN Q931 packets debugging is on

Cette section affiche le résultat du débogage du routeur 1 et indique le routeur 2 appelant le routeur 1. Le routeur 1 lance ensuite un rappel au routeur 2 et établit une connexion.

Remarque : Certaines de ces lignes de sortie de débogage sont divisées en plusieurs lignes à des fins d'impression.

```
*Mar 1\ 04:50:34.782: ISDN BR0: RX <- SETUP pd = 8 callref = 0x0B*Mar 1 04:50:34.790: Bearer Capability i = 0x8890
*Mar 1\ 04:50:34.798: Channel ID i = 0x89
*Mar 1 04:50:34.802: Calling Party Number i = 0xA1, '6121
',Plan:ISDN, Type:National
!--- Calling party information is provided by the switch. *Mar 1 04:50:34.818: Called Party
Number i = 0xC1, '6122',Plan:ISDN, Type:Subscriber(local) !--- Called party information is
provided by the switch. *Mar 1 04:50:34.838: ISDN BR0: Event: Received a DATA call from 6121 on
B1at 64 Kb/s *Mar 1 04:50:34.842: BR0:1 DDR: Caller id 6121 matched to profile !--- The ISDN
call (from Router 2) is authenticated. *Mar 1 04:50:34.842: Di1 DDR: Caller id Callback server
starting to 6121 !--- Initiates callback to 6121. *Mar 1 04:50:34.866: ISDN BR0: TX ->
RELEASE COMP pd = 8 callref = 0x8B *Mar 1 04:50:34.870: Cause i = 0x8095 - Call rejected *Mar 1
04:50:36.778: ISDN BR0: RX <- SETUP pd = 8 callref = 0x0C *Mar 1 04:50:36.786: Bearer Capability
i = 0x8890 *Mar 1 04:50:36.794: Channel ID i = 0x89 *Mar 1 04:50:36.798: Calling Party Number i
= 0xA1, '6121', Plan:ISDN, Type:National *Mar 1 04:50:36.814: Called Party Number i = 0xC1,
'6122',Plan:ISDN, Type:Subscriber(local) *Mar 1 04:50:36.834: ISDN BR0: Event: Received a DATA
call from 6121 on B1at 64 Kb/s *Mar 1 04:50:36.838: BR0:1 DDR: Caller id 6121 matched to profile
*Mar 1 04:50:36.838: Di1 DDR: callback to 6121 already started *Mar 1 04:50:36.862: ISDN BR0: TX
-> RELEASE_COMP pd = 8 callref = 0x8C *Mar 1 04:50:36.866: Cause i = 0x8095 - Call rejected !---
Reject call (then initiate callback). *Mar 1 04:50:36.878: DDR: Callback timer expired !--- The
timer is configured with the dialer enable-timeout command.
*Mar 1 04:50:36.878: Di1 DDR: beginning callback to 6121
*Mar 1 04:50:36.882: BR0 DDR: rotor dialout [priority]
*Mar 1 04:50:36.882: BR0 DDR: Dialing cause Callback return call
!--- The dialing cause is callback. *Mar 1 04:50:36.886: BR0 DDR: Attempting to dial 6121 !---
Dialing 6121 (Router 2). *Mar 1 04:50:36.902: ISDN BR0: TX -> SETUP pd = 8 callref = 0x0E *Mar 1
04:50:36.906: Bearer Capability i = 0x8890 *Mar 1 04:50:36.914: Channel ID i = 0x83 *Mar 1
04:50:36.922: Called Party Number i = 0x80, '6121',Plan:Unknown, Type:Unknown *Mar 1
04:50:36.998: ISDN BR0: RX <- CALL_PROC pd = 8 callref = 0x8E *Mar 1 04:50:37.002: Channel ID i
= 0x89 *Mar 1 04:50:37.402: ISDN BR0: RX <- CONNECT pd = 8 callref = 0x8E *Mar 1 04:50:37.418:
ISDN BR0: TX -> CONNECT_ACK pd = 8 callref = 0x0E *Mar 1 04:50:37.426: %LINK-3-UPDOWN: Interface
BRI0:1, changed state to up !--- The interface is up. *Mar 1 04:50:37.446: DDR: Freeing callback
to 6121 *Mar 1 04:50:37.446: BRI0:1: interface must be fifo queue, force FIFO *Mar 1
04:50:37.450: BR0:1 PPP: Phase is DOWN, Setup *Mar 1 04:50:37.454: BR0:1 PPP: Treating
connection as a callout *Mar 1 04:50:37.454: BR0:1 PPP: Phase is ESTABLISHING, Active Open *Mar
1 04:50:37.462: BR0:1 LCP: O CONFREQ [Closed] id 1 len 10 *Mar 1 04:50:37.462: BR0:1 LCP:
MagicNumber 0xE1288054 (0x0506E1288054) *Mar 1 04:50:37.466: %DIALER-6-BIND: Interface BR0:1
bound to profile Di1 *Mar 1 04:50:37.478: BR0:1 PPP: Treating connection as a callout *Mar 1
```
04:50:37.486: BR0:1 LCP: I CONFREQ [REQsent] id 2 Len 10 \*Mar 1 04:50:37.490: BR0:1 LCP: MagicNumber 0x000F4499 (0x0506000F4499) \*Mar 1 04:50:37.494: BR0:1 LCP: O CONFACK [REQsent] id 2 Len 10 \*Mar 1 04:50:37.498: BR0:1 LCP: MagicNumber 0x000F4499 (0x0506000F4499) \*Mar 1 04:50:37.502: BR0:1 LCP: I CONFACK [ACKsent] id 1 Len 10 \*Mar 1 04:50:37.506: BR0:1 LCP: MagicNumber 0xE1288054 (0x0506E1288054) \*Mar 1 04:50:37.506: BR0:1 LCP: State is Open *!--- The LCP negotiation is complete.* \*Mar 1 04:50:37.510: BR0:1 PPP: Phase is UP \*Mar 1 04:50:37.514: BR0:1 IPCP: O CONFREQ [Closed] id 1 Len 10 \*Mar 1 04:50:37.518: BR0:1 IPCP: Address 10.0.0.1 (0x03060A000001) \*Mar 1 04:50:37.522: BR0:1 IPCP: I CONFREQ [REQsent] id 2 Len 10 \*Mar 1 04:50:37.526: BR0:1 IPCP: Address 10.0.0.2 (0x03060A000002) \*Mar 1 04:50:37.530: BR0:1 IPCP: O CONFACK [REQsent] id 2 Len 10 \*Mar 1 04:50:37.534: BR0:1 IPCP: Address 10.0.0.2 (0x03060A000002) \*Mar 1 04:50:37.550: BR0:1 IPCP: I CONFACK [ACKsent] id 1 Len 10 \*Mar 1 04:50:37.550: BR0:1 IPCP: Address 10.0.0.1 (0x03060A000001) *!--- IPCP address negotiation.* \*Mar 1 04:50:37.554: BR0:1 IPCP: State is Open \*Mar 1 04:50:37.562: BR0:1 DDR: dialer protocol up \*Mar 1 04:50:37.570: Di1 IPCP: Install route to 10.0.0.2 *!--- Route to Router 2 is installed.* \*Mar 1 04:50:38.510: %LINEPROTO-5-UPDOWN: Line protocol on InterfaceBRI0:1, changed state to up Dans cette section, le résultat du débogage affiche Router 3 appelant Router 1. Le routeur 3 est ensuite authentifié en fonction des informations d'identification de l'appelant et est connecté au routeur 1 sans rappel.

\*Mar 1 04:50:54.230: ISDN BR0: RX <- SETUP pd = 8 callref = 0x0D *!--- Receive a call setup.* \*Mar 1 04:50:54.238: Bearer Capability i = 0x8890 \*Mar 1 04:50:54.242: Channel ID i = 0x8A \*Mar 1 04:50:54.250: Calling Party Number i = 0xA1, '6101',Plan:ISDN, Type:National *!--- Calling party (Router 3) information is provided by the switch.* \*Mar 1 04:50:54.266: Called Party Number i = 0xC1, '6122',Plan:ISDN, Type:Subscriber(local) *!--- Called party (Router 1) information is provided by the switch.* \*Mar 1 04:50:54.286: ISDN BR0: Event: Received a DATA call from 6101 on B2at 64 Kb/s \*Mar 1 04:50:54.290: BR0:2 DDR: Caller id 6101 matched to profile *!--- The ISDN call (from Router 3) is authenticated.* \*Mar 1 04:50:54.290: BRI0:2: interface must be FIFO queue, force FIFO \*Mar 1 04:50:54.294: BR0:2 PPP: Phase is DOWN, Setup \*Mar 1 04:50:54.298: %DIALER-6-BIND: Interface BR0:2 bound to profile Di2 *!--- The interface is bound to interface Dialer 2.* \*Mar 1 04:50:54.314: ISDN BR0: TX -> CALL\_PROC pd = 8 callref = 0x8D \*Mar 1 04:50:54.318: Channel ID i =  $0x8A$  \*Mar 1 04:50:54.326: %LINK-3-UPDOWN: Interface BRI0:2, changed state to up \*Mar 1 04:50:54.350: BR0:2 PPP: Treating connection as a callin \*Mar 1 04:50:54.354: BR0:2 PPP: Phase is ESTABLISHING, Passive Open \*Mar 1 04:50:54.354: BR0:2 LCP: State is Listen \*Mar 1 04:50:54.630: ISDN BR0: TX -> CONNECT pd = 8 callref = 0x8D \*Mar 1 04:50:54.698: ISDN BR0: RX <- CONNECT ACK pd = 8 callref =  $0x0D$  \*Mar 1 04:50:54.706: Channel ID i =  $0x8A$  \*Mar 1 04:50:54.766: BR0:2 LCP: I CONFREQ [Listen] id 31 Len 10 \*Mar 1 04:50:54.770: BR0:2 LCP: MagicNumber 0x099285FD (0x0506099285FD) \*Mar 1 04:50:54.774: BR0:2 LCP: O CONFREQ [Listen] id 1 Len 10 \*Mar 1 04:50:54.778: BR0:2 LCP: MagicNumber 0xE128C3F7 (0x0506E128C3F7) \*Mar 1 04:50:54.782: BR0:2 LCP: O CONFACK [Listen] id 31 Len 10 \*Mar 1 04:50:54.786: BR0:2 LCP: MagicNumber 0x099285FD (0x0506099285FD) \*Mar 1 04:50:54.790: BR0:2 LCP: I CONFACK [ACKsent] id 1 Len 10 \*Mar 1 04:50:54.794: BR0:2 LCP: MagicNumber 0xE128C3F7 (0x0506E128C3F7) \*Mar 1 04:50:54.798: BR0:2 LCP: State is Open *!--- LCP negotiation is complete.* \*Mar 1 04:50:54.802: BR0:2 PPP: Phase is UP \*Mar 1 04:50:54.806: BR0:2 IPCP: O CONFREQ [Closed] id 1 Len 10 \*Mar 1 04:50:54.810: BR0:2 IPCP: Address 10.0.0.1 (0x03060A000001) \*Mar 1 04:50:54.814: BR0:2 IPCP: I CONFREQ [REQsent] id 17 Len 10 \*Mar 1 04:50:54.818: BR0:2 IPCP: Address 10.0.0.3 (0x03060A000003) \*Mar 1 04:50:54.822: BR0:2 IPCP: O CONFACK [REQsent] id 17 Len 10 \*Mar 1 04:50:54.826: BR0:2 IPCP: Address 10.0.0.3 (0x03060A000003) \*Mar 1 04:50:54.830: BR0:2 IPCP: I CONFACK [ACKsent] id 1 Len 10 \*Mar 1 04:50:54.834: BR0:2 IPCP: Address 10.0.0.1 (0x03060A000001) *!--- IPCP address negotiation is complete.* \*Mar 1 04:50:54.834: BR0:2 IPCP: State is Open \*Mar 1 04:50:54.842: BR0:2 DDR: dialer protocol up \*Mar 1 04:50:54.850: Di2 IPCP: Install route to 10.0.0.3 *!--- Route to Router 3 is installed.* \*Mar 1 04:50:55.802: %LINEPROTO-5-UPDOWN: Line protocol on InterfaceBRI0:2, changed state to up

## <span id="page-7-0"></span>Informations connexes

- [Configuration du rappel d'ID d'appelant RNIS](//www.cisco.com/en/US/docs/ios/12_0/dial/configuration/guide/dccallid.html?referring_site=bodynav)
- [Configuration des temporisateurs de recomposition après l'échec de tentatives de](//www.cisco.com/en/US/tech/tk801/tk133/technologies_configuration_example09186a0080094554.shtml?referring_site=bodynav) [numérotation de rappel](//www.cisco.com/en/US/tech/tk801/tk133/technologies_configuration_example09186a0080094554.shtml?referring_site=bodynav)
- [Configuration de l'accès commuté de BRI à BRI à l'aide du routage DDR \(Dialer Maps\)](//www.cisco.com/en/US/tech/tk801/tk133/technologies_configuration_example09186a00800943ad.shtml?referring_site=bodynav)
- [Configuration du routage DDR RNIS avec des profils de numéroteur](//www.cisco.com/en/US/tech/tk801/tk133/technologies_configuration_example09186a0080093c2e.shtml?referring_site=bodynav)
- [Configuration de la fonction PPP Callback sur RNIS](//www.cisco.com/en/US/tech/tk801/tk379/technologies_configuration_example09186a0080093c2f.shtml?referring_site=bodynav)
- [Composer Accès Cisco Systems](//www.cisco.com/web/psa/technologies/tsd_technology_support_design.html?c=277907760&referring_site=bodynav)
- [Support et documentation techniques Cisco Systems](//www.cisco.com/cisco/web/support/index.html?referring_site=bodynav)